#### Security Officer and Enrollment Administrator

September 16, 2015

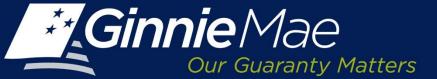

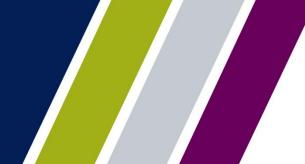

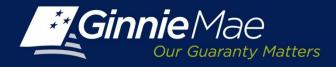

### Agenda

- Overview
- Role of Enrollment Administrator and Security Officer
- User Checklist
- Assigning Roles
  - GMEP
  - GinnieNET
- User Scenarios
- Live Demo
- Q&A

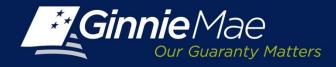

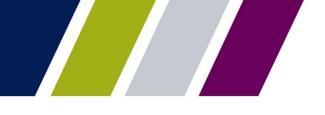

#### Overview

- Ginnie Mae is Replacing the Ginnie*NET* Biometric Fingerprint Authentication Technology used today for submitting files in Ginnie*NET* with SecurID Token Authentication.
- To Prepare for this Transition, Security Officers will Need to Perform <u>Two</u> <u>New Steps for All Existing and New Users who submit files in GinnieNET:</u>
  - Assign "Authorized Ginnie*NET* Signer" Role
  - Perform the "Verify Role Assignment" Check
- Security Officers Assign User Role and Perform Verification Check September 28 through October 23, 2015
- Impact of SecurID Token Implementation
  - Elimination of Fingerprint Scanner & No Need to Register User Fingerprints

#### Mid November is the Implementation Target Date for SecurID Token

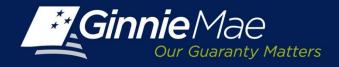

#### **Role of Enrollment Administrator and Security Officer**

### GinnieNET

#### Enrollment Administrator

- Scan Ginnie*NET* User
   Fingerprints
- Appendix III-13 Registration
- Complete GinnieNET Role
   Assignments
- Create GinnieNET User Login
- Assign Ginnie*NET* User Roles
- Validate the User is on the 11702, When Applicable
- Required to be Listed on Form HUD-11702

#### GMEP

- Security Officer
  - Register in and Conduct Appendix III-29 Registrations
  - Process SecurID Token Request Forms
  - Receive/Distribute SecurID Token
  - Verify Role Assignments in GMEP [New Process]
  - Create User Profile
  - Assign GMEP Related Roles
- Not Required to be Listed on Form HUD-11702

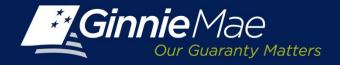

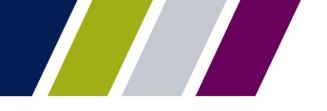

#### GinnieNET SecurID Token User Checklist Requirements for Transition

In order to submit data in GinnieNET, the user must first have the following:

| Requirements                                                                                                    |
|----------------------------------------------------------------------------------------------------|
| Have a GinnieNET login and password                                                                                                    |
| Have a Ginnie <i>NE</i> T role assigned                                                                                                    |
| Be listed on Form HUD-11702                                                                                                    |
| Have a GMEP Login and password                                                                                                    |
| Have an active SecurID Token                                                                                                    |
| <ul> <li>NEW - Have "Authorized GinnieNET Signer" role assigned in GMEP</li> <li>User must request</li> <li>SO must grant</li> </ul>                                      |
| <ul> <li>NEW - Have completed "Verify Role Assignment" check in GMEP</li> <li>Both user and SO may complete this task</li> <li>Only one verification is needed</li> </ul> |

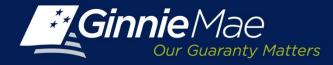

#### Assign "Authorized GinnieNET Signer" in GMEP

| Ginnie Mae                          | Enterprise Portal    |                   |                                  |
|-------------------------------------|----------------------|-------------------|----------------------------------|
| Home My Profile User Administration | BO Reports IPMS      |                   |                                  |
| Wizard: Add New User Account : U    | Jser Role Assignment |                   |                                  |
|                                     |                      | Assigned to Role: | eNotification User               |
|                                     |                      |                   | RSA Token Holder                 |
|                                     |                      |                   | Pool Accounting User             |
|                                     |                      |                   | Issuer CM                        |
|                                     |                      |                   | SCRA User                        |
|                                     |                      |                   | ✓ Issuer Assign Pool             |
|                                     |                      |                   | IS-PTS                           |
|                                     |                      |                   | MSS_USER                         |
|                                     |                      |                   | MAMS Subservicer user            |
|                                     |                      |                   | HMBS User                        |
|                                     |                      |                   | Upload & Exception Feedback User |
|                                     |                      |                   | GPADS User                       |
|                                     |                      |                   | MAMS Participation Agent user    |
|                                     |                      |                   | MAMS Issuer user                 |
|                                     |                      | _                 | PTS Issuer Access 9000-series    |
|                                     |                      |                   | Authorized GinnieNET Signer      |
|                                     | Previous             | L                 | Next                             |

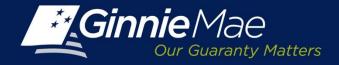

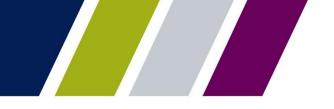

### Perform the "Verify Role Assignment" Check

| Ginnie Mae<br>Our Guaranty Matters | ENTERPRISE POR     | TAL                    |
|------------------------------------|--------------------|------------------------|
|                                    | IG ▼ REPORT CENTER | VERIFY ROLE ASSIGNMENT |
| User ID : I_TestUser               | Company ID : 1234  | Display                |
| VERIFY AUTHORIZED GINNIENE         | T SIGNER ROLE      |                        |
| Result                             | Valida             | ation                  |
| No records to show                 |                    |                        |
|                                    |                    |                        |
|                                    |                    |                        |
|                                    |                    |                        |

| Ginnie Mae<br>Our Guaranty Matters | ENTERPRISE POR      | TAL                    |
|------------------------------------|---------------------|------------------------|
|                                    | CING  REPORT CENTER | VERIFY ROLE ASSIGNMENT |
|                                    |                     |                        |
| User ID : I_TestUser               | Company ID : 1234   | Display                |
|                                    |                     |                        |

#### VERIFY AUTHORIZED GINNIENET SIGNER ROLE 🚩

| Result  | Validation                                           |
|---------|------------------------------------------------------|
| Failed  | Overall Validation Failed                            |
| Success | Userid is Active                                     |
| Success | Securid Token Role is Active                         |
| Failed  | GNET Authorized Role is not found                    |
| Success | Organization is Active                               |
| Success | OrgID assignment is Active                           |
| Failed  | OrgID Not setup for GNET Authorized Role             |
| Failed  | User is not Authorized Signer                        |
| Failed  | Not employed by organization subservicing for issuer |

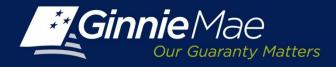

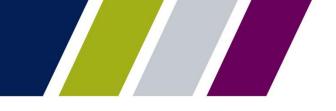

#### Four User Scenarios

- Scenario 1: New User without GinnieNET Access, without GMEP Access and without Token
- Scenario 2: Existing Ginnie*NET* User without GMEP Access and without Token
- Scenario 3: Existing Ginnie NET User with GMEP Access but without Token
- Scenario 4: Existing Ginnie NET User with GMEP Access and with Token

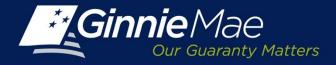

# Scenario 1 – New User without GinnieNET, without GMEP access and without Token

| Seq. | Requirement                                         | Individual Action                                                     |                                          |        |
|------|-----------------------------------------------------|-----------------------------------------------------------------------|------------------------------------------|--------|
| 1    | Confirm User is list 11702                          | User must be listed on the 11702                                      |                                          |        |
| 2    | Request GinnieNET Login and Role                    | User submits request to Enrollment Administrator                      | Checklist                                | Status |
| 3    | Grant Ginnie <i>NET</i> Login and Role              | Enrollment Administrator adds role in GinnieNET                       | Ginnie <i>NET</i> login                  | Need   |
| 4    | Request GMEP Login and<br>SecurID Token             | User completes Appendix III-29. User submits form to Security Officer | and password<br>Ginnie <i>NET</i> role   | Need   |
| 5    | Request Authorized<br>Ginnie <i>NET</i> Signer Role | User completes Appendix III-29. User submits form to Security Officer | assigned<br>HUD Form 11702               | Confi  |
| 6    | Grant GMEP User Id and Role                         | One SO assigns role and other SO approves role assignment             | GMEP Login and password                  | Need   |
| 7    | Request SecurID Token                               | User submits SecurID token request form to SO                         | Active SecurID                           | Need   |
| 8    | Submit request form to                              | SO reviews, signs and submits                                         | Token                                    |        |
|      | Ginnie Mae Relationship<br>Services                 |                                                                       | "Authorized<br>Ginnie <i>NET</i> Signer" | Need   |
| 9    | Receive and distribute tokens                       | SO distributes SecurID token to users                                 | role assigned in GMEP                    |        |
| 10   | Activate SecurID token                              | User obtains pin in GMEP                                              | Role Assignment                          | Need   |
| 11   | Complete "Verify Role<br>Assignment" check          | SO or User                                                            | Verification in GMEP                     |        |

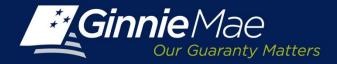

#### Scenario 2 – Existing GinnieNET User Without GMEP Access and without Token

|   | Requirement                                                   | Individual Action                                                     |
|---|---------------------------------------------------------------|-----------------------------------------------------------------------|
| 1 | Request GMEP Login and<br>SecurID Token                       | User completes Appendix III-29. User submits form to Security Officer |
| 2 | Request Authorized<br>GinnieNET Signer Role                   | User completes Appendix III-29. User submits form to Security Officer |
| 3 | Grant GMEP User Id and Role                                   | One SO assigns role and other SO approves role assignment             |
| 4 | Request SecurID Token                                         | User submits SecurID token request form to SO                         |
| 5 | Submit request form to<br>Ginnie Mae Relationship<br>Services | SO reviews, signs and submits                                         |
| 6 | Receive and distribute tokens                                 | SO distributes SecurID token to users                                 |
| 7 | Activate SecurID token                                        | User obtains pin in GMEP                                              |
| 8 | Complete "Verify Role<br>Assignment" check                    | SO or User                                                            |

| Checklist                                                            | Status   |
|----------------------------------------------------------------------|----------|
| Ginnie <i>NET</i> login and password                                 | Complete |
| Ginnie <i>NET</i> role<br>assigned                                   | Complete |
| HUD Form 11702                                                       | Confirm  |
| GMEP Login and password                                              | Need     |
| Active SecurID<br>Token                                              | Need     |
| "Authorized<br>Ginnie <i>NET</i> Signer"<br>role assigned in<br>GMEP | Need     |
| Role Assignment<br>Verification in<br>GMEP                           | Need     |

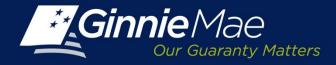

# Scenario 3 – Existing GinnieNET User with GMEP Login and without Token

|   | Requirement                                                                   | Individual Action                                                     |
|---|-------------------------------------------------------------------------------|-----------------------------------------------------------------------|
| 1 | Request GMEP SecurID<br>token and Authorized<br>Ginnie <i>NET</i> Signer Role | User completes Appendix III-29. User submits form to Security Officer |
| 2 | Grant GMEP SecurID<br>token Authorized<br>Ginnie <i>NET</i> Signer Role       | One SO assigns role and other SO approves role assignment             |
| 3 | Request SecurID Token                                                         | User submits SecurID token request form to SO                         |
| 4 | Submit request form to<br>Ginnie Mae Relationship<br>Services                 | SO reviews, signs and submits                                         |
| 5 | Receive and distribute tokens                                                 | SO distributes SecurID token to users                                 |
| 6 | Activate SecurID token                                                        | User obtains pin in GMEP                                              |
| 7 | Complete "Verify Role<br>Assignment" check                                    | SO or User                                                            |
|   |                                                                               |                                                                       |

| Checkhot                                                             | Status   |
|----------------------------------------------------------------------|----------|
| Ginnie <i>NET</i> login<br>and password                              | Complete |
| Ginnie <i>NET</i> role<br>assigned                                   | Complete |
| HUD Form 11702                                                       | Confirm  |
| GMEP Login and<br>password                                           | Complete |
| Active SecurID<br>Token                                              | Need     |
| "Authorized<br>Ginnie <i>NET</i> Signer"<br>role assigned in<br>GMEP | Need     |
| Role Assignment<br>Verification in<br>GMEP                           | Need     |
|                                                                      |          |

Status

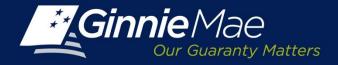

# Scenario 4 – Existing GinnieNET User With GMEP login with token

|   | Requirement                                           | Individual Action                                                     |
|---|-------------------------------------------------------|-----------------------------------------------------------------------|
| 1 | Request GMEP Authorized Ginnie <i>NET</i> Signer Role | User completes Appendix III-29. User submits form to Security Officer |
| 2 | Grant GMEP Authorized Ginnie <i>NET</i> Signer Role   | One SO assigns role and other SO approves role assignment             |
| 3 | Complete "Verify Role<br>Assignment" check            | SO or User can perform this check                                     |

| Checklist                                                            | Status   |
|----------------------------------------------------------------------|----------|
| Ginnie <i>NET</i> login<br>and password                              | Complete |
| Ginnie <i>NET</i> role<br>assigned                                   | Complete |
| HUD Form 11702                                                       | Confirm  |
| GMEP Login and<br>password                                           | Complete |
| Active SecurID<br>Token                                              | Complete |
| "Authorized<br>Ginnie <i>NET</i> Signer"<br>role assigned in<br>GMEP | Need     |
| Role Assignment<br>Verification in<br>GMEP                           | Need     |

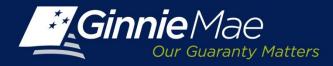

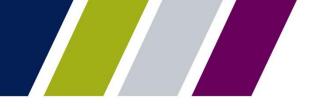

#### Live Demonstration

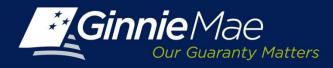

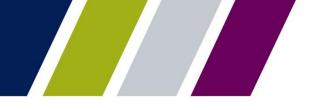

#### **Questions**